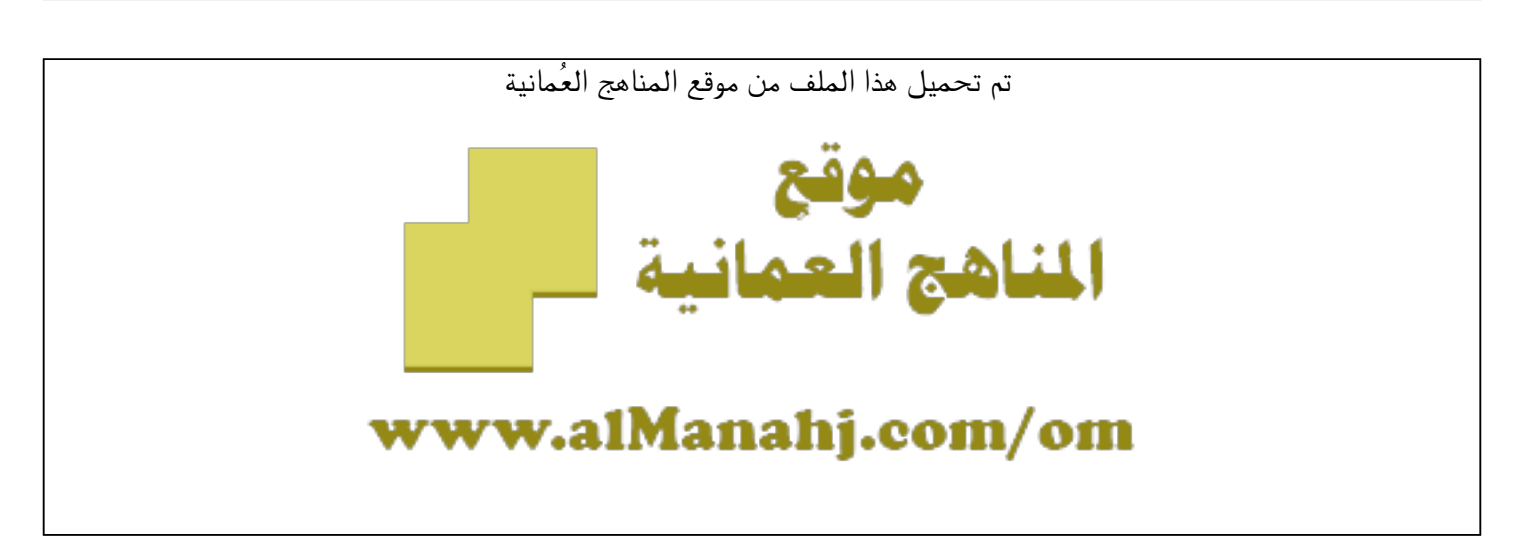

[\\*للحصول على أوراق عمل لجميع الصفوف وجميع المواد اضغط هنا](https://almanahj.com/om) 

<https://almanahj.com/om>

[\\* للحصول على أوراق عمل لجميع مواد ملفات مدرسية اضغط هنا](https://almanahj.com/om/) 

<https://almanahj.com/om/>

```
* للحصول على جميع أوراق ملفات مدرسية في مادة التربية ولجميع الفصول, اضغط هنا
```
<https://almanahj.com/om/edu>

```
* للحصول على أوراق عمل لجميع مواد ملفات مدرسية في مادة التربية الخاصة بـ الفصل الثاني اضغط هنا
```
<https://almanahj.com/om/edu2>

```
* لتحميل كتب جميع المواد في جميع الفصول للـ ملفات مدرسية اضغط هنا
```
<https://almanahj.com/om/grade>

 [للتحدث إلى بوت على تلغرام: اضغط هنا](https://t.me/omcourse_bot) 

 [https://t.me/omcourse\\_bot](https://t.me/omcourse_bot) 

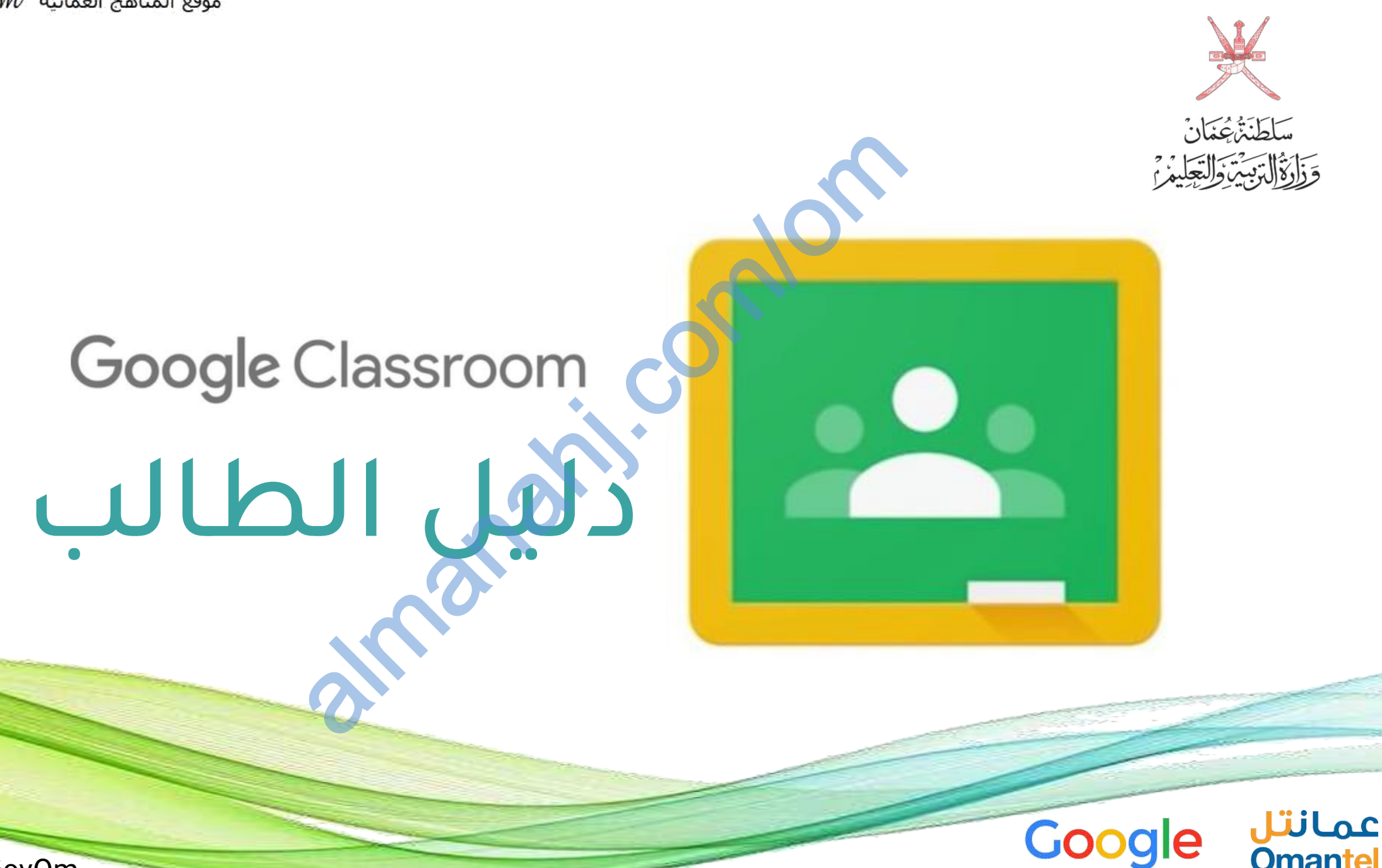

**Omantel** 

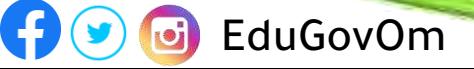

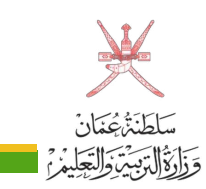

## تسجيل الدخول

#### 1 تسجيل الدخول للموقع االلكتروني

- قم بزيارة **الموقع الالكتروني لمنصة google classroom** على الرابط التالي: classroom.google.com تسجيل الدخول للموقع الالكتروني<br>• قم بزيارة الموقع الالكتروني لمنصة google classroom<br>على الرابط التالي: classroom.google.com<br>• قم بإدخال عنوان البريد الالكتروني الذي تم توفيره لك من
- قبل وزارة التربية والتعليم. almanahj.
	- اضغط على زر ) التالي (
	- قم بإدخال كلمة المرور الخاصة بك.
	- اضغط على زر ( التالي ) للانتقال الى الصفحة الرئيسية

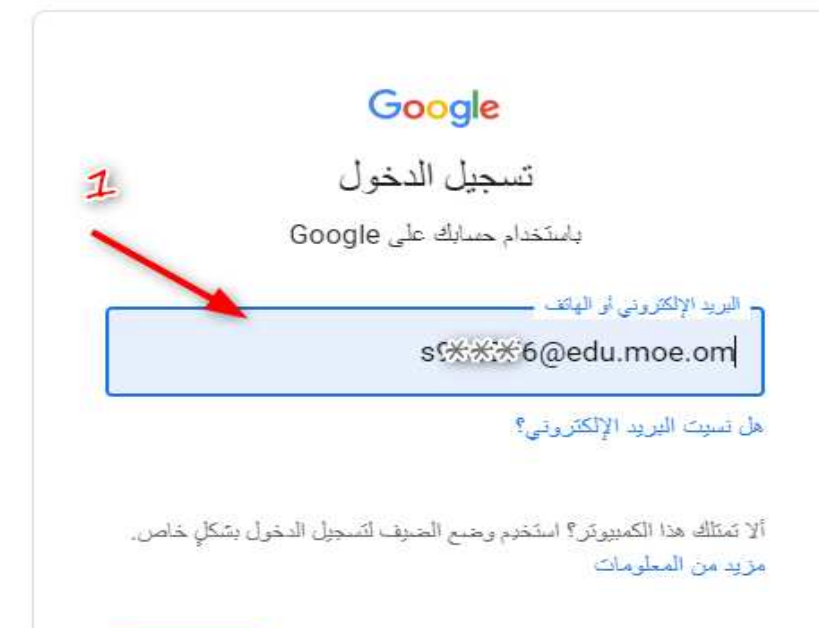

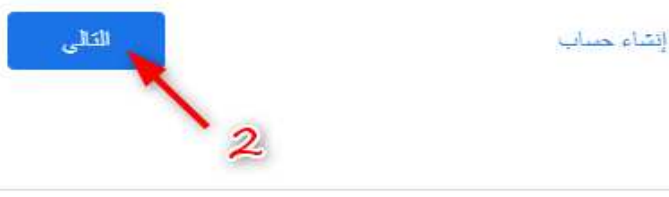

EduGovOm

90

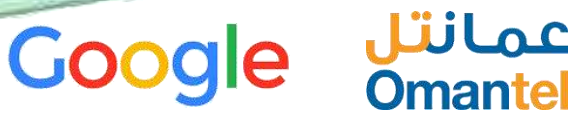

الصفحة الرئيسية سلطَنَةُ عُمَانٌ<br>وَالْوَّالِّتِيَّةَ وَالتِّعَلِيْنُ  $\bigoplus$  $\mathop{\mathrm{III}}\nolimits$  $+$ almanahj.com/om2OPhysical Education of... Admin EDU المواد الدراسية **Admin EDU** تظهر لكل طالب • المواد الدراسية األساسية الخاصة 回 口 自 D به بالضغط على • المادة يتم االنتقال Admin EDU الى الصفحة الخاصة بالدروس<br>التعليمية للمادة  $\Box$   $\Box$ عمانتل **Google Omantel**  $\boldsymbol{\Theta}$ EduGovOm

 $\sqrt{1/2}$ 

الأشغاص

# سَلَطَنَةً، عُمَانَ<br>سَلَطَنَةً، عُمَانَ<br>وَزَارَةُ التَّوَيْتِ وَالتَّجَلِيْمُ؟

التفاعالت.

لذلك.

عمانتل

**Omantel** 

3 ساحة المشاركات

• بإمكان الطالب إضافة التعليقات

**Google** 

## ساحة المشاركات

الواجب النراسي

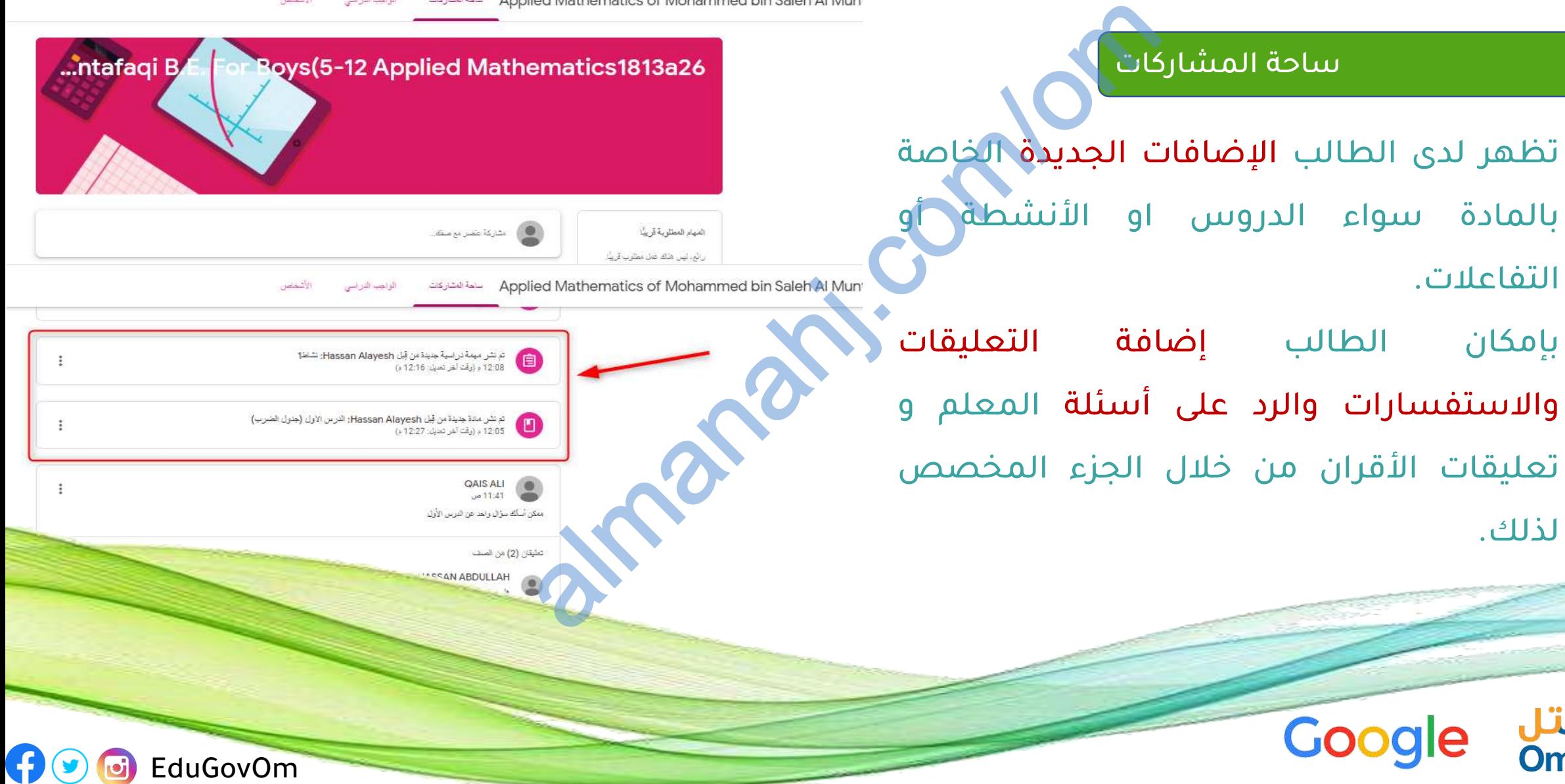

**EduGovOm** 

90

### الواجبات المدرسية سَلطَنَۃُ عُمَانُ<br>وَزَارَةُ التَّذِيثَ التَّحَلِيْنُ wage of Mohammed bin S الأشماص المواجليا الذرابسي ساهة العشاركات ■ تقريع Google الصلف Drive للمسف  $\begin{array}{|c|c|c|}\hline \text{4}\ \hline \end{array}$ الواجبات المدرسية  $\begin{array}{|c|c|c|}\hline \text{4}\ \hline \end{array}$ فاريع الشر: 27 مارس • يمكن للطالب استعراض وانجاز الدروس التعليمية التي ترتبط بالمادة. داريخ النشر: 27 مارس mp4.1.1.1.2 (2) • يتم نشر الدروس التعليمية حسب التواريخ التي يتم تحديدها من قبل الناشر لكل درس.

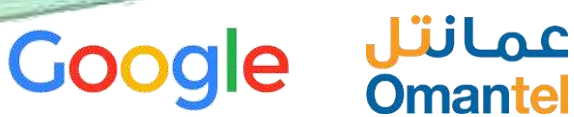

## سَلَطَنَةً، عُمَانَ<br>وَالْقَالِدِينَ وَالسَّلِيمُ

**Omantel** 

#### الواجبات المدرسية

**P E**duGovOm

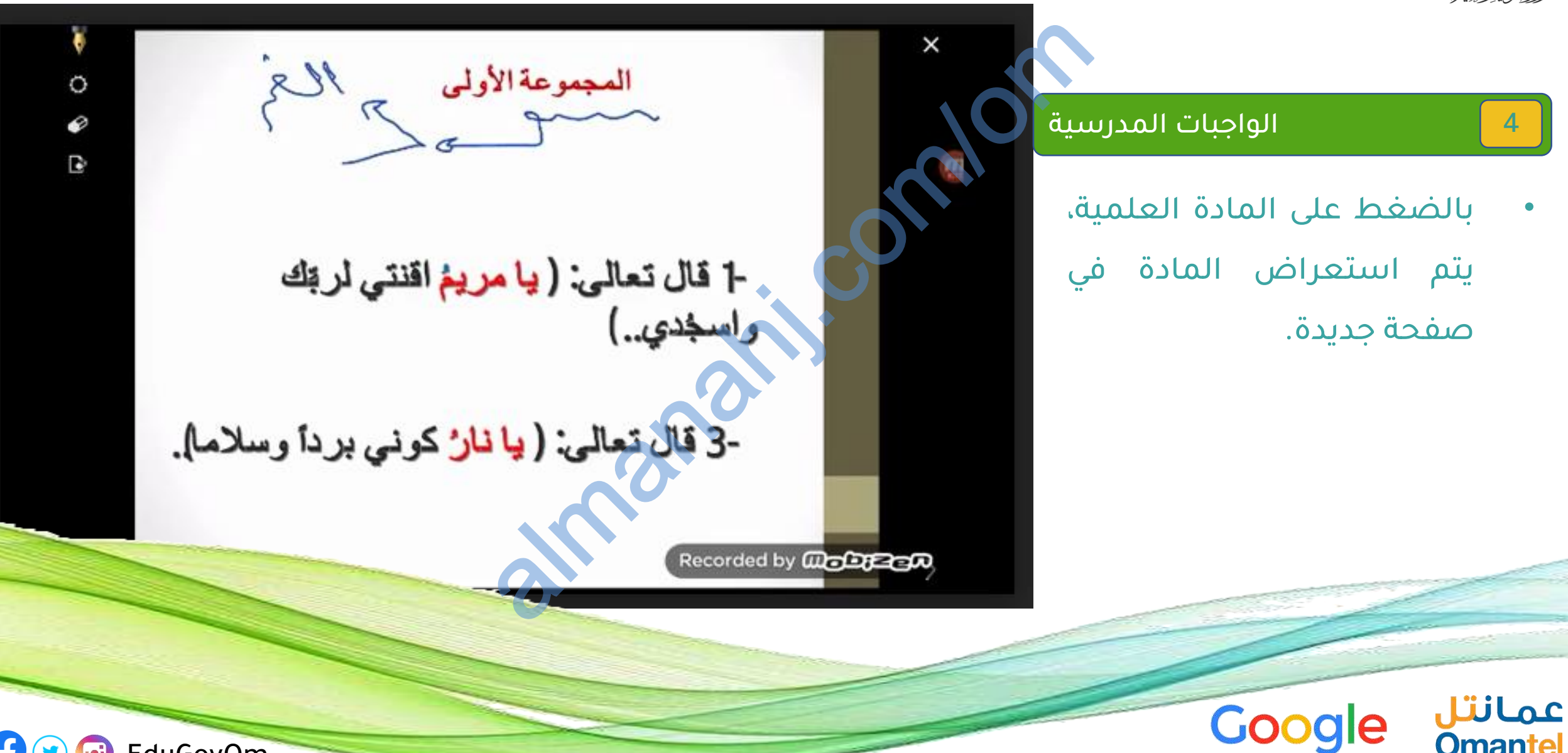

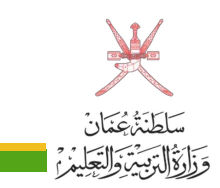

#### الواجبات المدرسية

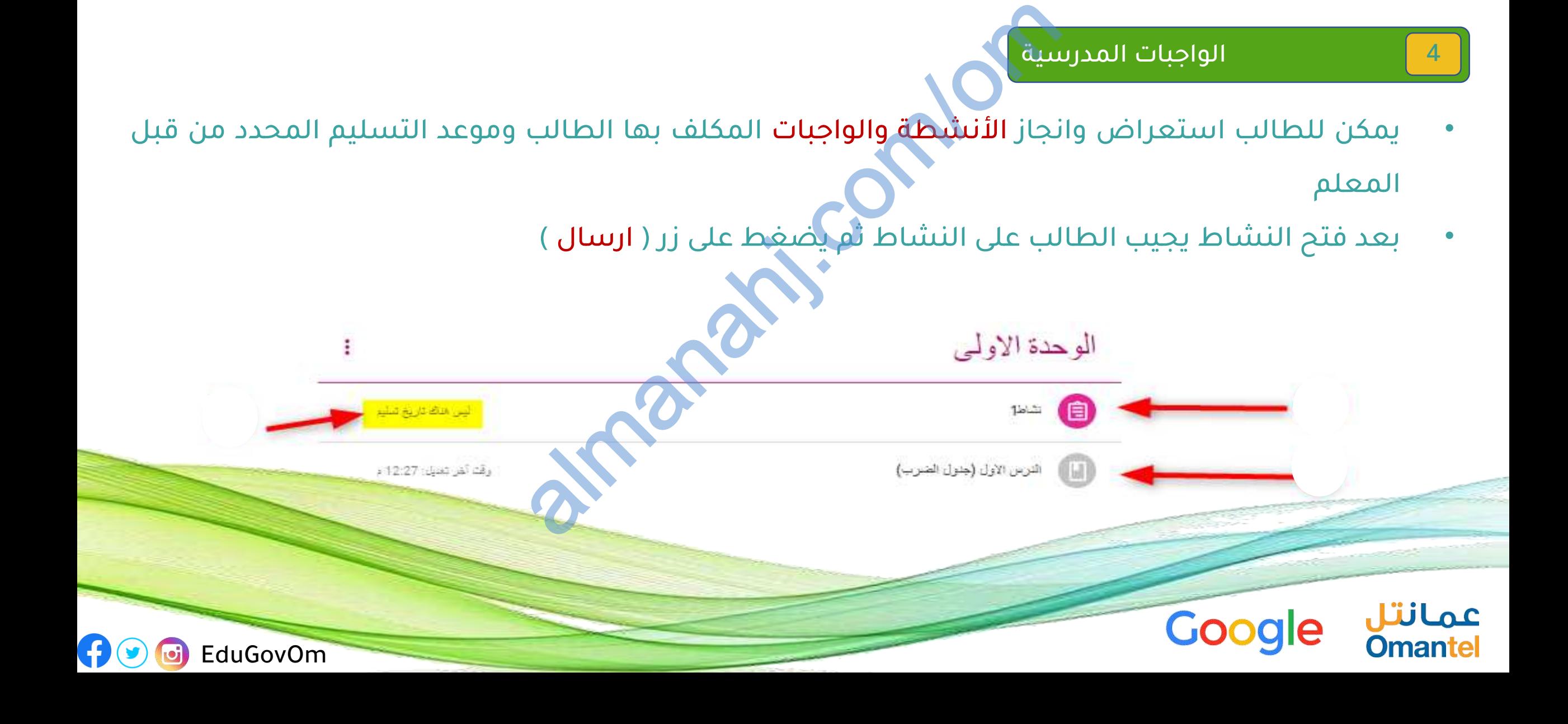

سَلطَنَۃُ عُمَانُ<br>وَزَارَةُ الْتَزْبِيَّةَ وَالْتَجَلِيمُ؟

## الواجبات المدرسية

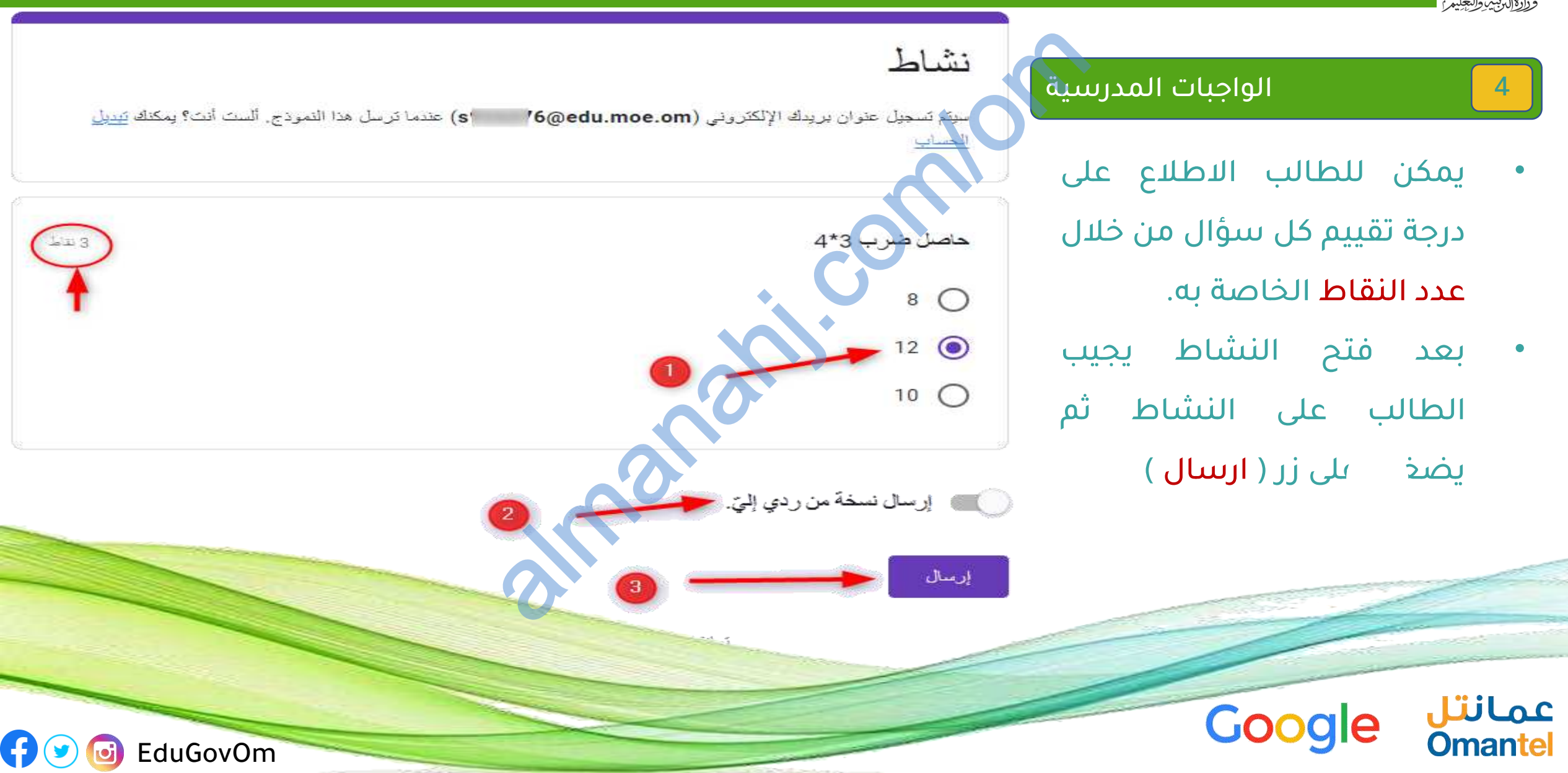

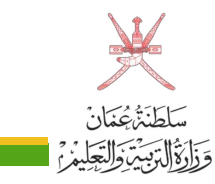

### الواجبات المدرسية

**PE**duGovOm

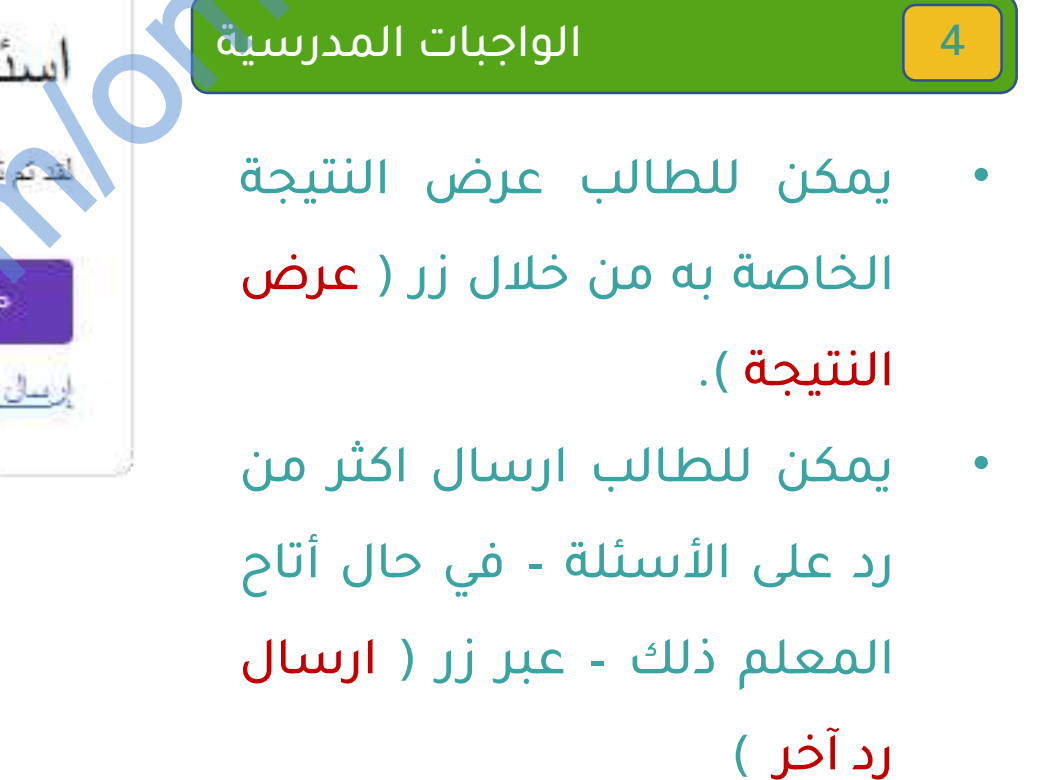

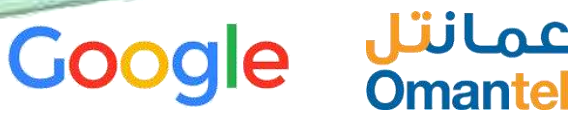

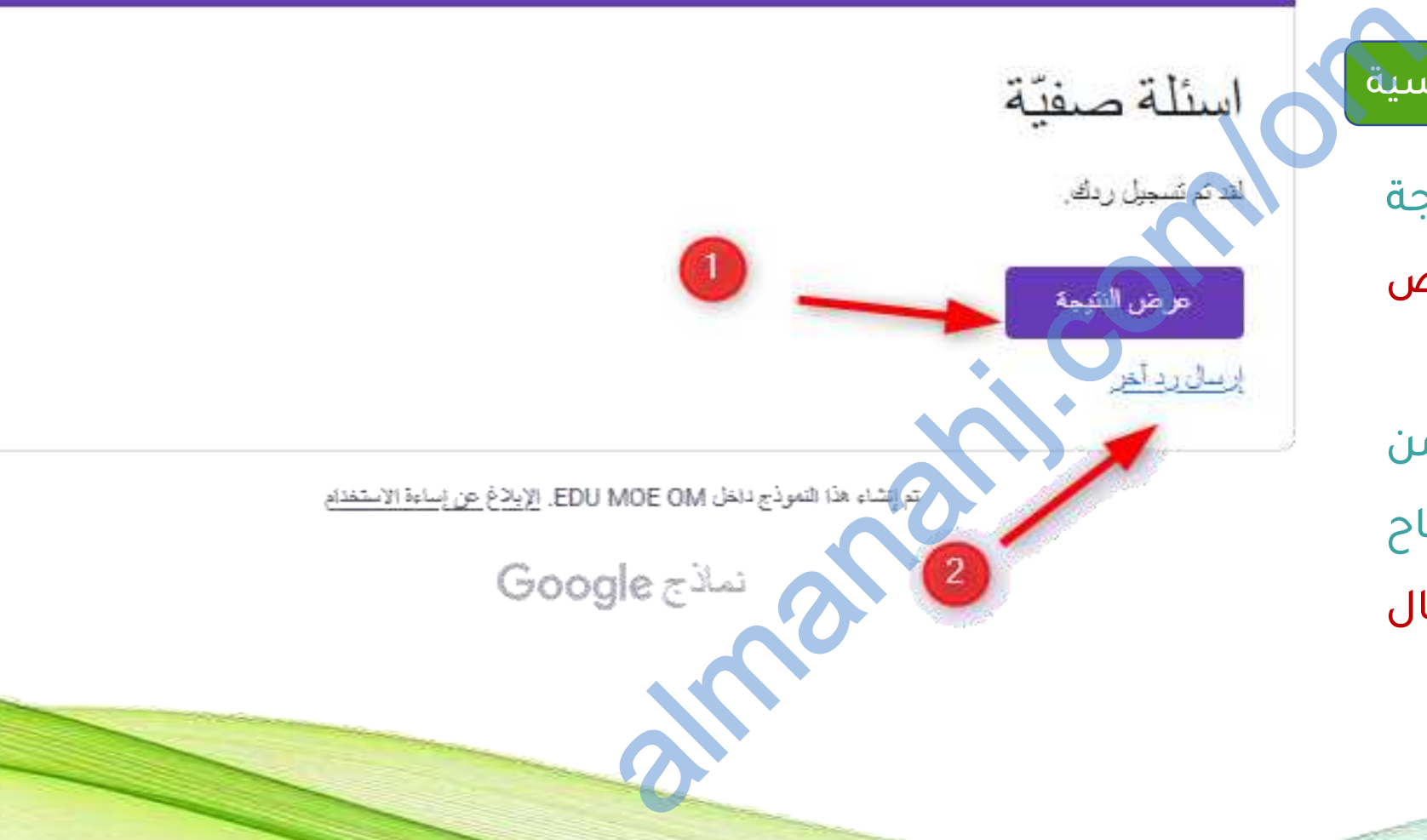

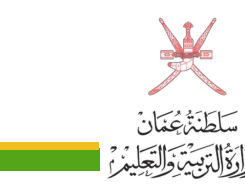

## المهمة الدراسية

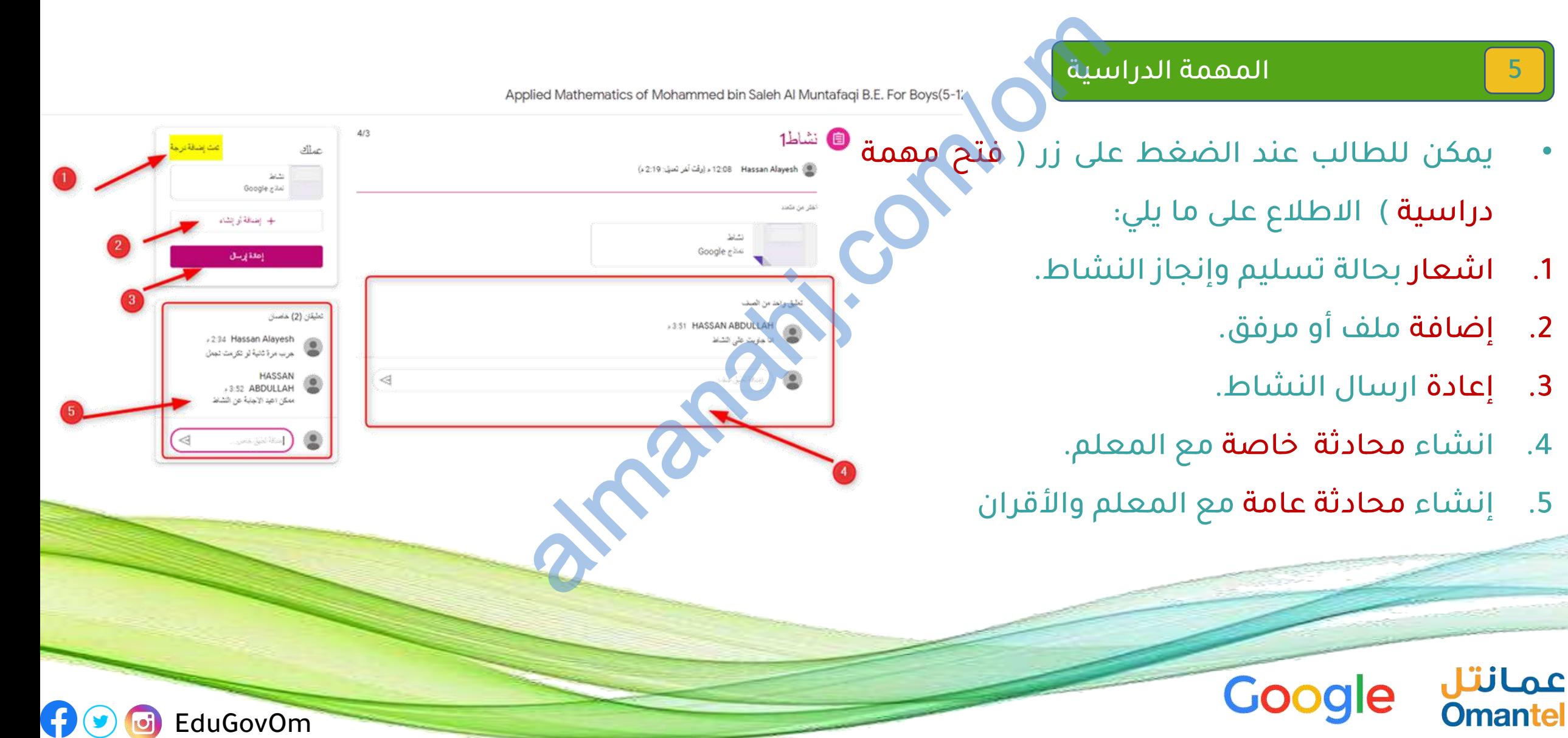